## **CONFIGUACIÓN VPN IPSEC ENTRE DOS ZONAS DMZ UTILIZANDO ASA5505 DE CISCO**

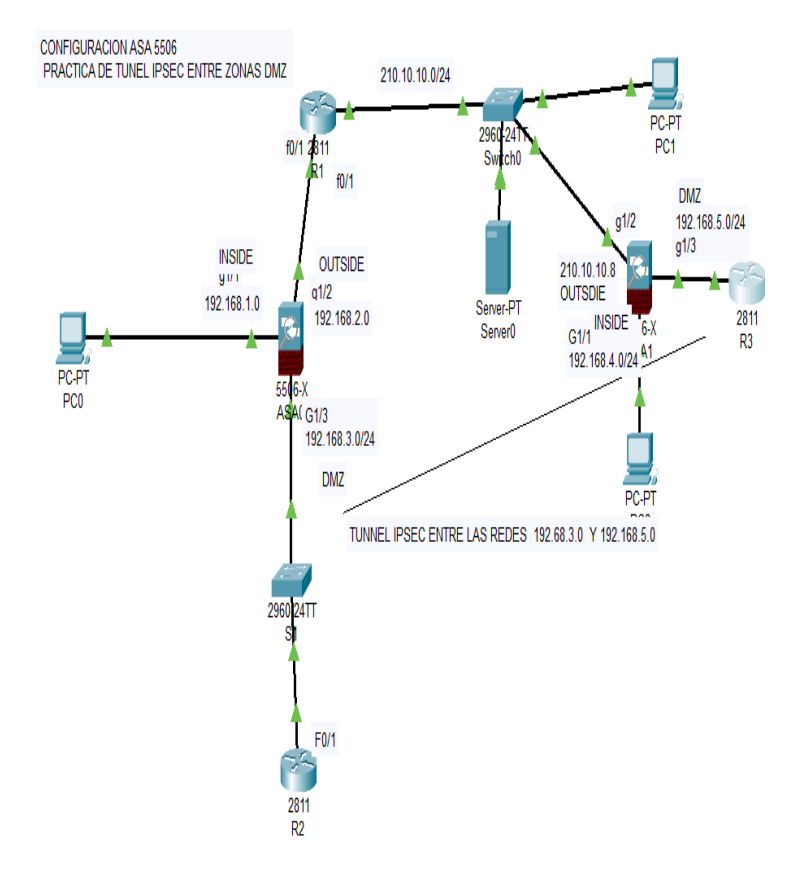

ASA1#sh run : Saved : ASA Version 9.6(1)

! hostname ASA1 names ! interface GigabitEthernet1/1 nameif INSIDE security-level 100 ip address 192.168.1.1 255.255.255.0 ! interface GigabitEthernet1/2 nameif OUTSIDE security-level 0 ip address 192.168.2.1 255.255.255.0 ! interface GigabitEthernet1/3 nameif DMZ security-level 50 ip address 192.168.3.1 255.255.255.0 ! interface GigabitEthernet1/4 no nameif no security-level no ip address shutdown ! interface GigabitEthernet1/5 no nameif no security-level no ip address shutdown ! interface GigabitEthernet1/6 no nameif no security-level no ip address shutdown ! interface GigabitEthernet1/7 no nameif no security-level no ip address shutdown ! interface GigabitEthernet1/8 no nameif no security-level no ip address

```
shutdown
!
interface Management1/1
management-only
no nameif
no security-level
no ip address
shutdown
!
object network DMZ-NET
subnet 192.168.3.0 255.255.255.0
nat (DMZ,OUTSIDE) dynamic interface
object network INSIDE-NET
subnet 192.168.1.0 255.255.255.0
nat (INSIDE,OUTSIDE) dynamic interface
object network NET_LOCAL
subnet 192.168.3.0 255.255.255.0
object network NET_REMOTA
subnet 192.168.5.0 255.255.255.0
object network OUTSIDE-DMZ
subnet 192.168.2.0 255.255.255.0
nat (OUTSIDE,DMZ) dynamic interface
!
route OUTSIDE 0.0.0.0 0.0.0.0 192.168.2.2 1
!
access-list acl1 extended permit icmp any
access-list VPN_ACL extended permit ip object NET_LOCAL object NET_REMOTA
!
!
access-group acl1 in interface OUTSIDE
access-group acl1 out interface OUTSIDE
!
!
class-map inspection_default
match default-inspection-traffic
class-map revision
match default-inspection-traffic
!
policy-map type inspect dns preset_dns_map
parameters
message-length maximum 512
policy-map global_policy
class inspection_default
inspect dns preset_dns_map
inspect ftp 
inspect tftp 
policy-map politaglobal
```

```
class revision
inspect http 
inspect icmp 
!
service-policy global_policy global
!
telnet timeout 5
ssh timeout 5
!
!
crypto ipsec ikev1 transform-set VPN_SET esp-aes esp-sha-hmac
!
crypto map VPN_MAP 10 match address VPN_ACL
crypto map VPN_MAP 10 set peer 210.10.10.8 
crypto map VPN_MAP 10 set ikev1 transform-set VPN_SET 
crypto map VPN_MAP interface OUTSIDE
crypto ikev1 enable OUTSIDE
crypto ikev1 policy 10
encr aes
authentication pre-share
group 2
!
tunnel-group 210.10.10.8 type ipsec-l2l
tunnel-group 210.10.10.8 ipsec-attributes
ikev1 pre-shared-key cisco
!
ASA1#
R2R2>enable
R2#sh run
Building configuration...
Current configuration : 793 bytes
!
version 15.1
no service timestamps log datetime msec
no service timestamps debug datetime msec
no service password-encryption
!
hostname R2
!
!
!
!
```

```
!
!
!
!
ip cef
no ipv6 cef
!
!
!
!
license udi pid CISCO2811/K9 sn FTX10176789-
!
!
!
!
!
!
!
!
!
!
!
spanning-tree mode pvst
!
!
!
!
!
!
interface FastEthernet0/0
no ip address
duplex auto
speed auto
shutdown
!
interface FastEthernet0/1
ip address 192.168.3.2 255.255.255.0
duplex auto
speed auto
!
interface Vlan1
no ip address
shutdown
!
ip classless
ip route 0.0.0.0 0.0.0.0 192.168.3.1 
ip route 192.168.2.0 255.255.255.0 192.168.3.1
```

```
ip route 210.10.10.0 255.255.255.0 192.168.3.1 
ip route 192.168.5.0 255.255.255.0 192.168.3.1 
!
ip flow-export version 9
!
!
!
!
!
!
!
line con 0
!
line aux 0
!
line vty 0 4
login
!
!
!
end
```

```
R2#
```
1#sh run Building configuration...

```
Current configuration : 816 bytes
!
version 15.1
no service timestamps log datetime msec
no service timestamps debug datetime msec
no service password-encryption
!
hostname R1
!
!
!
!
!
!
!
!
ip cef
no ipv6 cef
!
```
! ! ! license udi pid CISCO2811/K9 sn FTX101787HG- ! ! ! ! ! ! ! ! ! ! ! spanning-tree mode pvst ! ! ! ! ! ! interface FastEthernet0/0 ip address 210.10.10.1 255.255.255.0 duplex auto speed auto ! interface FastEthernet0/1 ip address 192.168.2.2 255.255.255.0 duplex auto speed auto ! interface Vlan1 no ip address shutdown ! ip classless ip route 192.168.3.0 255.255.255.0 192.168.2.1 ip route 192.168.5.0 255.255.255.0 210.10.10.8 ip route 192.168.4.0 255.255.255.0 210.10.10.8 ip route 192.168.1.0 255.255.255.0 192.168.2.1 ! ip flow-export version 9 ! ! ! !

```
!
!
!
line con 0
!
line aux 0
!
line vty 0 4
login
!
!
!
end
```
## R1#

ASA-UFV#SH RUN : Saved : ASA Version 9.6(1) ! hostname ASA-UFV names ! interface GigabitEthernet1/1 nameif INSIDE security-level 100 ip address 192.168.4.1 255.255.255.0 ! interface GigabitEthernet1/2 nameif OUTSIDE security-level 0 ip address 210.10.10.8 255.255.255.0 ! interface GigabitEthernet1/3 nameif DMZ security-level 50 ip address 192.168.5.1 255.255.255.0 ! interface GigabitEthernet1/4 no nameif no security-level no ip address shutdown ! interface GigabitEthernet1/5

no nameif no security-level no ip address shutdown ! interface GigabitEthernet1/6 no nameif no security-level no ip address shutdown ! interface GigabitEthernet1/7 no nameif no security-level no ip address shutdown ! interface GigabitEthernet1/8 no nameif no security-level no ip address shutdown ! interface Management1/1 management-only no nameif no security-level no ip address shutdown ! object network DMZ-NET subnet 192.168.5.0 255.255.255.0 nat (DMZ,OUTSIDE) dynamic interface object network INSIDE-NET subnet 192.168.4.0 255.255.255.0 nat (INSIDE,OUTSIDE) dynamic interface object network NET\_LOCAL subnet 192.168.5.0 255.255.255.0 object network NET\_REMOTA subnet 192.168.3.0 255.255.255.0 object network OUTSIDE-DMZ subnet 210.10.10.0 255.255.255.0 nat (OUTSIDE,DMZ) dynamic interface ! route OUTSIDE 0.0.0.0 0.0.0.0 210.10.10.1 1 ! access-list acl1 extended permit icmp any

access-list VPN\_ACL extended permit ip object NET\_LOCAL object NET\_REMOTA ! ! access-group acl1 in interface OUTSIDE access-group acl1 out interface OUTSIDE ! ! class-map inspection\_default match default-inspection-traffic class-map revision match default-inspection-traffic ! policy-map type inspect dns preset\_dns\_map parameters message-length maximum 512 policy-map global\_policy class inspection\_default inspect dns preset\_dns\_map inspect ftp inspect tftp policy-map politicarevisa class revision inspect dns inspect ftp inspect http inspect icmp inspect tftp ! service-policy global\_policy global ! telnet timeout 5 ssh timeout 5 ! ! crypto ipsec ikev1 transform-set VPN\_SET esp-aes esp-sha-hmac ! crypto map VPN\_MAP 10 match address VPN\_ACL crypto map VPN\_MAP 10 set peer 192.168.2.1 crypto map VPN\_MAP 10 set ikev1 transform-set VPN\_SET crypto map VPN\_MAP interface OUTSIDE crypto ikev1 enable OUTSIDE crypto ikev1 policy 10 encr aes authentication pre-share group 2 ! tunnel-group 192.168.2.1 type ipsec-l2l

```
tunnel-group 192.168.2.1 ipsec-attributes
ikev1 pre-shared-key cisco
!
ASA-UFV#
R_DMZ2>
R_DMZ2>ENABLE
R_DMZ2#
R_DMZ2#SH RUN
Building configuration...
Current configuration : 845 bytes
!
version 15.1
no service timestamps log datetime msec
no service timestamps debug datetime msec
no service password-encryption
!
hostname R_DMZ2
!
!
!
!
!
!
!
!
ip cef
no ipv6 cef
!
!
!
!
license udi pid CISCO2811/K9 sn FTX10175P9C-
!
!
!
!
!
!
!
!
!
!
!
spanning-tree mode pvst
!
```

```
!
!
!
!
!
interface FastEthernet0/0
ip address 192.168.5.2 255.255.255.0
duplex auto
speed auto
!
interface FastEthernet0/1
no ip address
duplex auto
speed auto
shutdown
!
interface Vlan1
no ip address
shutdown
!
ip classless
ip route 0.0.0.0 0.0.0.0 192.168.5.1 
ip route 210.10.10.0 255.255.255.0 192.168.5.1 
ip route 192.168.1.0 255.255.255.0 192.168.5.1 
ip route 192.168.2.0 255.255.255.0 192.168.5.1 
ip route 192.168.3.0 255.255.255.0 192.168.5.1 
!
ip flow-export version 9
!
!
!
!
!
!
!
line con 0
!
line aux 0
!
line vty 0 4
login
!
!
!
end
```
## R\_DMZ2#